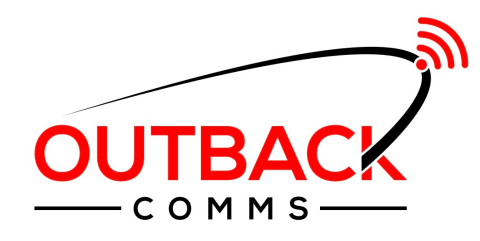

## **Linking Your Dishy**

Step 1: Refer to the email that we sent you containing your unique dishy number.

Step 2: Go to **Starlink.com/activate**. This is Starlinks activation page

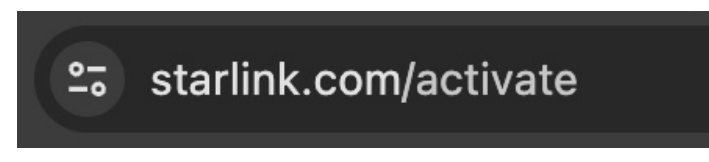

Step 3: Choose if you're a new or existing customer.

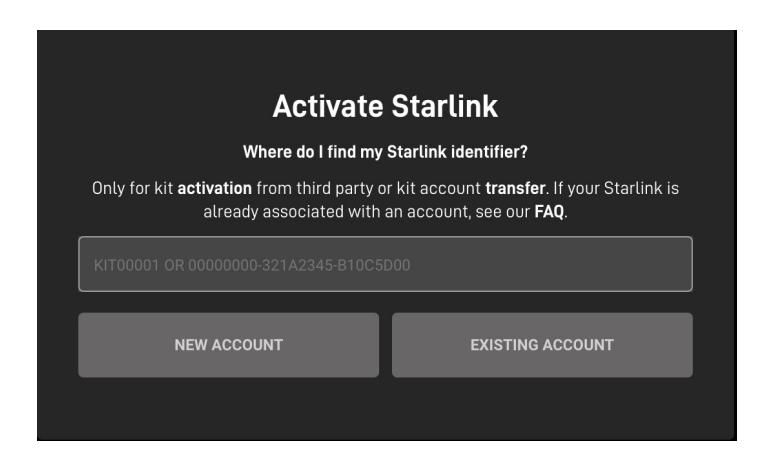

Step 4: Put your base location address in (even if you're not putting it on a house)

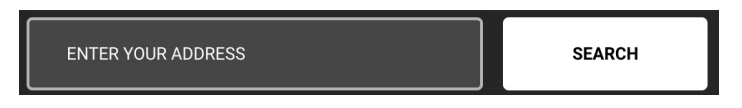

## Step 5: Choose if you're going to be using ROAM or MOBILITY

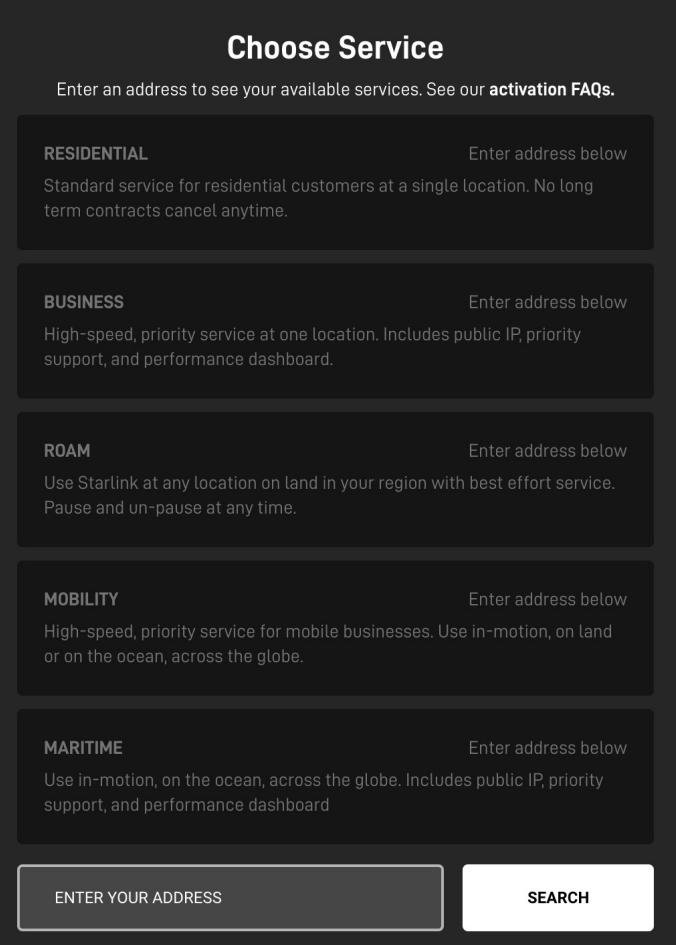

Step 6: Follow the prompts by entering your details - contact & billing information until your Starlink subscription set up is complete

Step 7: After a couple of minutes (sometimes it can take up to 20 mins) you should be able to start using your Starlink - call us if you need further assistance **1300 017 576**

Please note that when you are connecting for the first time, if you're using our router to connect, *please search for the following;*

Wifi name : Outback Comms WiFi XXXX

Password : goodlife (all lowercase)

It is also recommended that you log into your Starlink App and turn off the Snow Melt Feature. Turning this feature off completely will save power in areas where you don't need to worry about snow. If you experience extremely cold weather, you may want to turn this back on when required.